#### **USING BASIC TOOLS IN MICROSOFT WORD** TO DEVELOP INTERACTIVE LESSONS FOR **LEARNER PRACTICE: THE SKILL OF THE** 'NEW' AFRICAN TEACHER

**Presented by**

#### **PETER BROWN & AUGUSTUS D. ARKO**

**CENTRE FOR CONTINUING EDUCATION, UNIVERSITY OF CAPE COAST. GHANA.**

# Introduction

In re-thinking teacher preparation, we believe African educationists should have a vision that mandates individual teachers, apart from being computer literate, to have proficiency in developing interactive lessons to induce student learning.

# Background

- In African classrooms, where available, Information and Communication Technologies (ICT's) should change the way children are taught.
- Instead of learners using computers as part of instruction, teachers resort to teaching about computers, their applications and how to handle them. The productivity side of computer use in the general content area curriculum is neglected or grossly underdeveloped (Moursund, 1995).
- Educational technologists, describing what learners should know and be able to do with technology, advocate integrating computer skills into content areas, pointing out that information skills can be integrated effectively when the skills directly relate to the content area curriculum and to classroom assignments (Lorenzen, 2003).

# Background

- There is increasing recognition that the end result of computer literacy is not knowing merely how to operate computers, but to use technology as a tool for organization, communication, research and problem‐ solving., moving from teaching isolated technology skills to an integrated approach.
- $\bullet$  Information skills can be integrated effectively when the skills directly relate to the content area curriculum and classroom assignments and are tied together in a logical and systematic *information process model*.

### **Literature Review**

- In an impact evaluation of technology application in 75 classrooms, in the USA, Kulik (2003) found out among others that students who used computer tutorials in natural science, mathematics and social science scored significantly higher on tests in these subjects.
- Moreover, that primary school students who used tutorial software in reading scored significantly higher on reading scores, while very young students who used computers to write their own stories scored significantly higher in measures of reading skills.
- Nevertheless Kulik (2003) found out that the mere use of computer‐based laboratories did not result in higher scores.

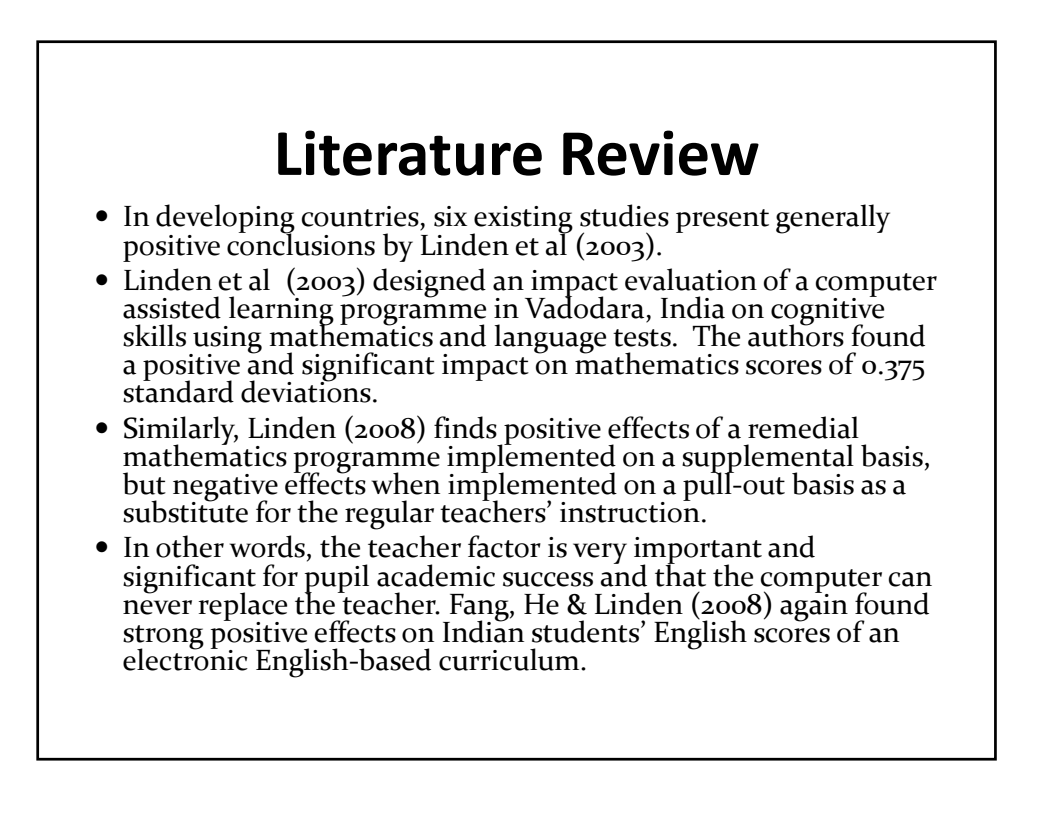

# **Literature Review**

- On the other hand, other evaluations did not find such consistent positive results.
- Angrist & Lavy (2002) found no effect in their evaluation of the "Tomorrow‐98" programme which placed 35,000 computers in schools across Israel between 1994 and 1996.
- Angrist & Lavy (2002) found no impact on mathematics and Hebrew scores at the 4<sup>th</sup> or 8<sup>th</sup> grade level.

# **Literature Review**

- An evaluation of the World Links programme by Kozma  $\&$ McGhee (1999) and Kozma et al (2004) found positive impact for both students and teachers.
- The World Links programme prepared students and teachers on communication, collaboration and internet skills in African and Latin American countries.
- In Uganda, a specially designed performance assessment found that World Links schools outperformed non‐World Links schools on measures of communication and reasoning with communication (Queillmaltz & Zalles, 2000).

### **Literature Review**

- General conclusions that seem to emerge from the literature reviewed is that positive outcomes of the use of computers in schooling are linked to changes in pedagogy, and that introducing technology alone will not change the teaching and learning process process. Again that it is not enough to install computers in schools without training (InfoDev, 2005).
- Barrera-Osorio & Linden (2009) reporting on the use and misuse of computers in education presented an evaluation of the Computers in Education programme in Colombia.
- The programme aimed to integrate computers donated by the private sector into the teaching of language in public schools. That authors conducted a two-<br>year randomized evaluation of the programme using a sample of 97 schools and 5,201 children.
- $\bullet~$  The overall conclusion was that the programme seemed to have had little effect on students' test scores and other outcomes, consistent across grade levels, subjects and gender. The main reason for these negative res to incorporate the computers into the educational process.
- Although the programme increased the number of computers in the treatment schools and provided training to the teachers on how to use the computers in their classrooms, surveys of both teachers and students indicated that teachers did not incorporate the computers into their curriculum (see http://go.worldbank.org/UISOPZGMAO ) .

## **Literature Review**

• The specific conclusion thus argues for the integration of computers into classroom lessons by teachers to achieve better results and that a teacher‐supported scope and sequence of skills, well designed projects and effective assessments are critical (Eisenberg & Lowe, 1999).

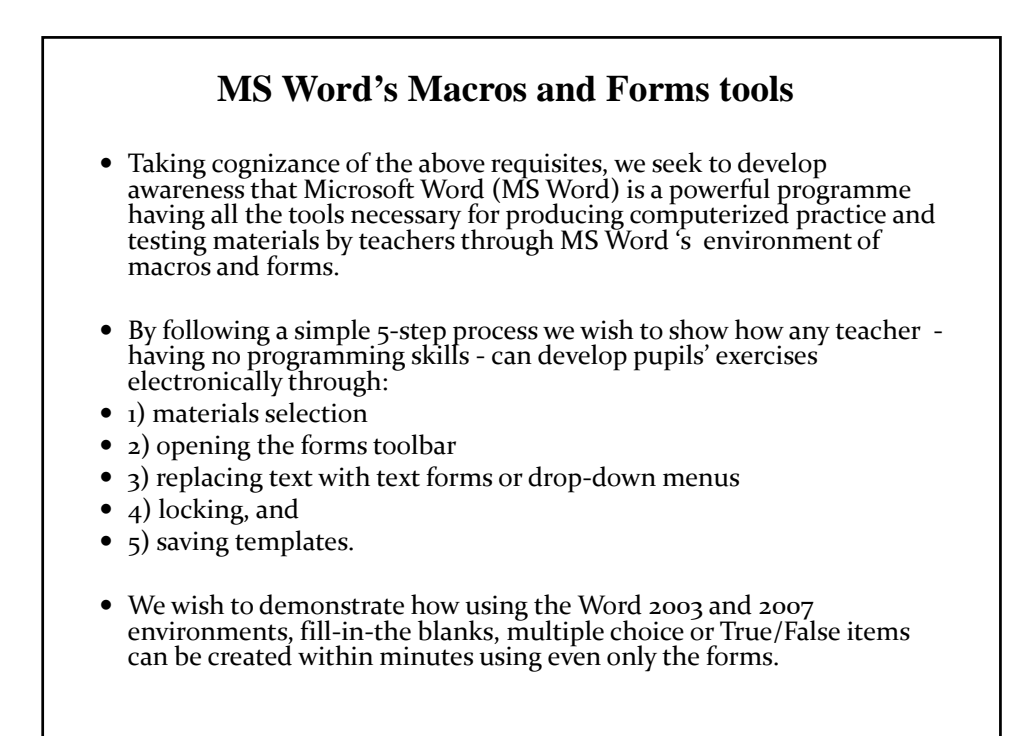

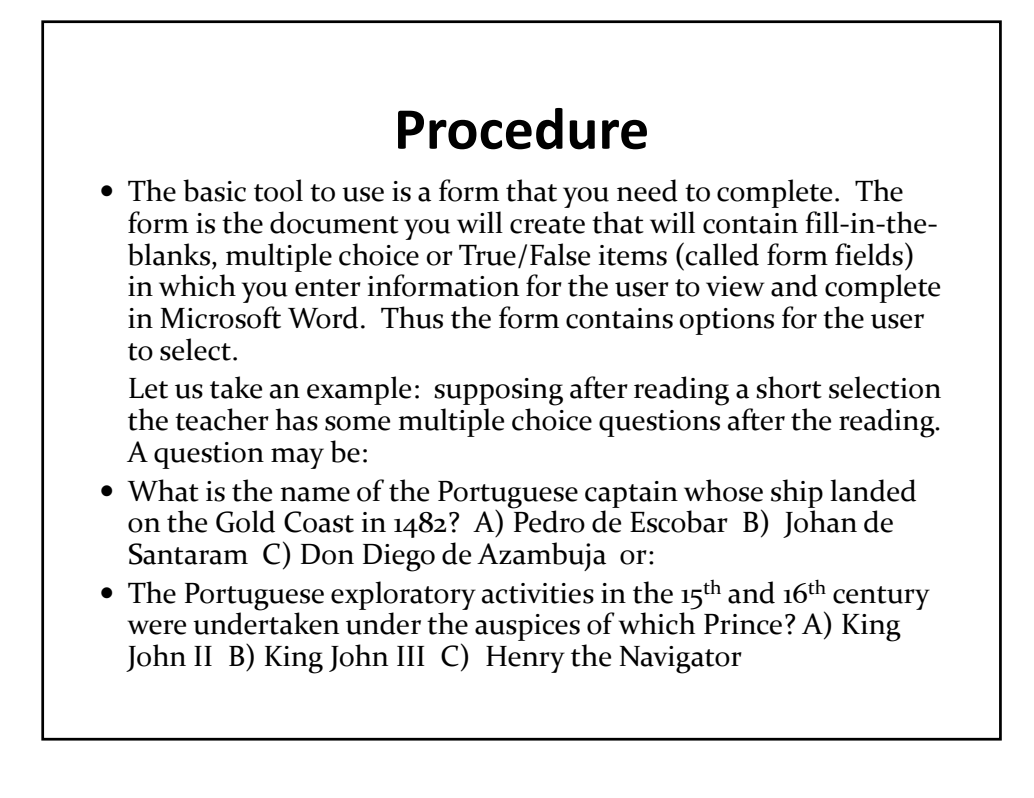

# **Procedure**

- Instead of writing three choices for the students to select or mark on paper, the teacher inserts a dropdown form.
- y By selecting such a form on the computer screen, the student will see a drop‐down box containing all the options.
- They will then select the correct answer and move on to the next question.
- In this sense, forms take the place of all the major question formats like fill‐in‐the‐blanks, multiple choice, true‐false and etc.

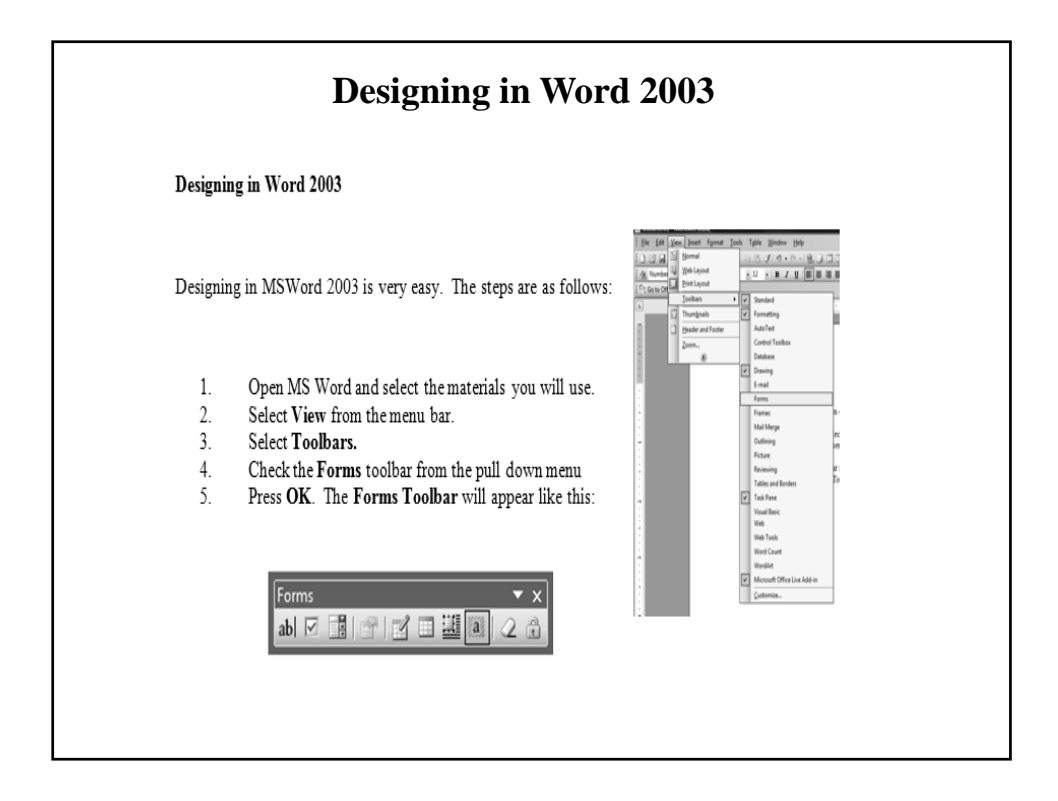

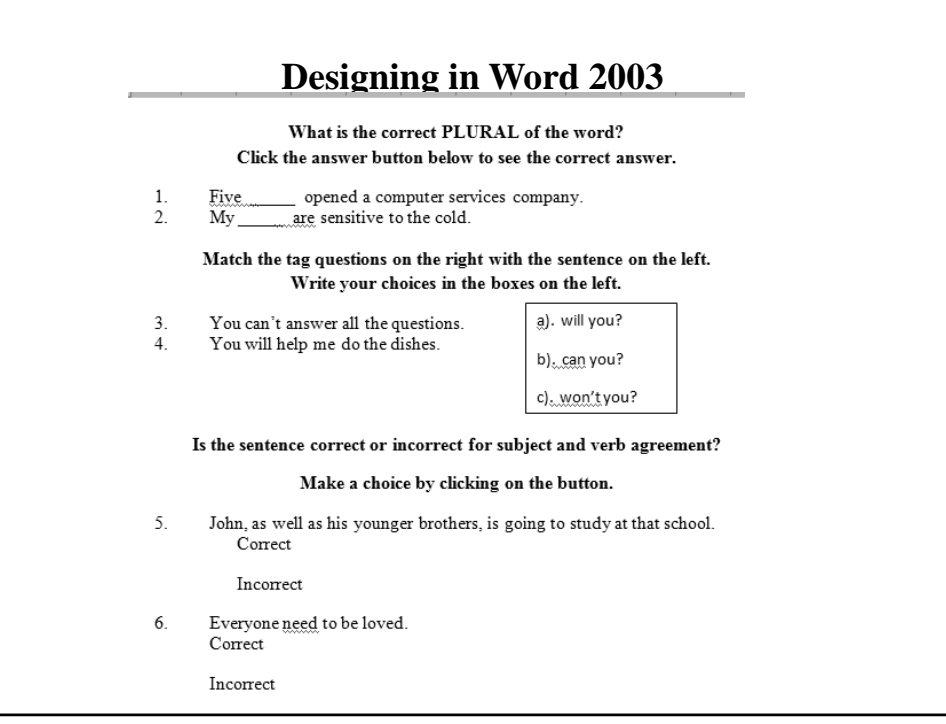

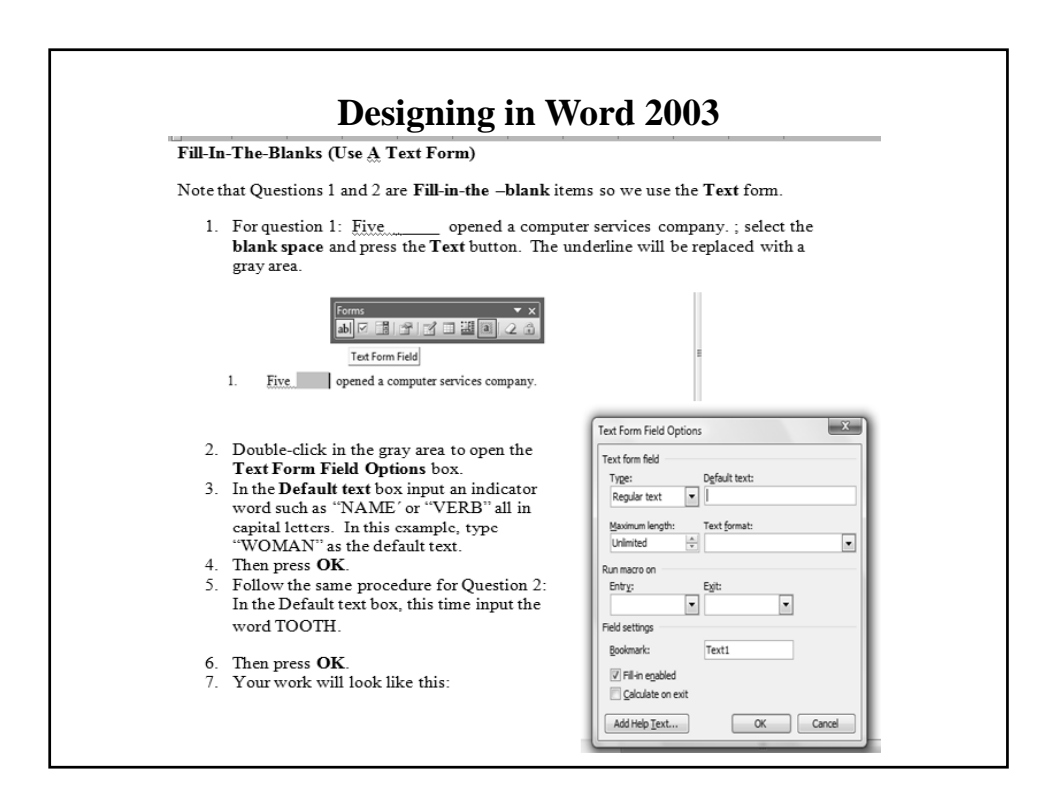

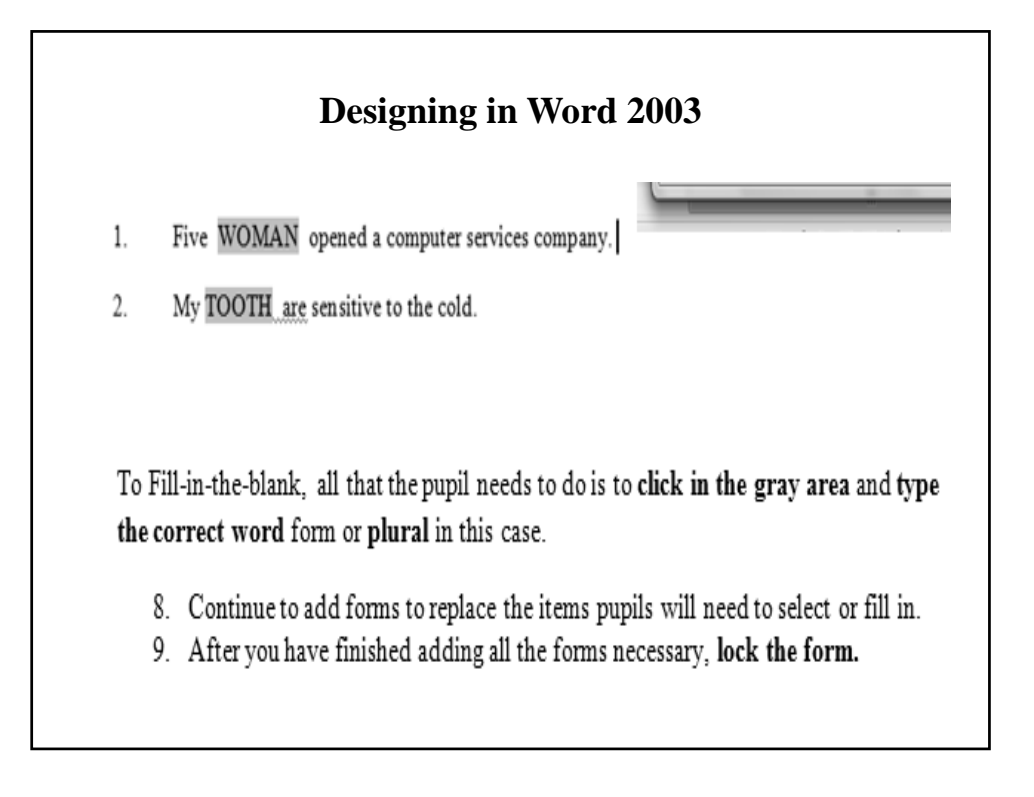

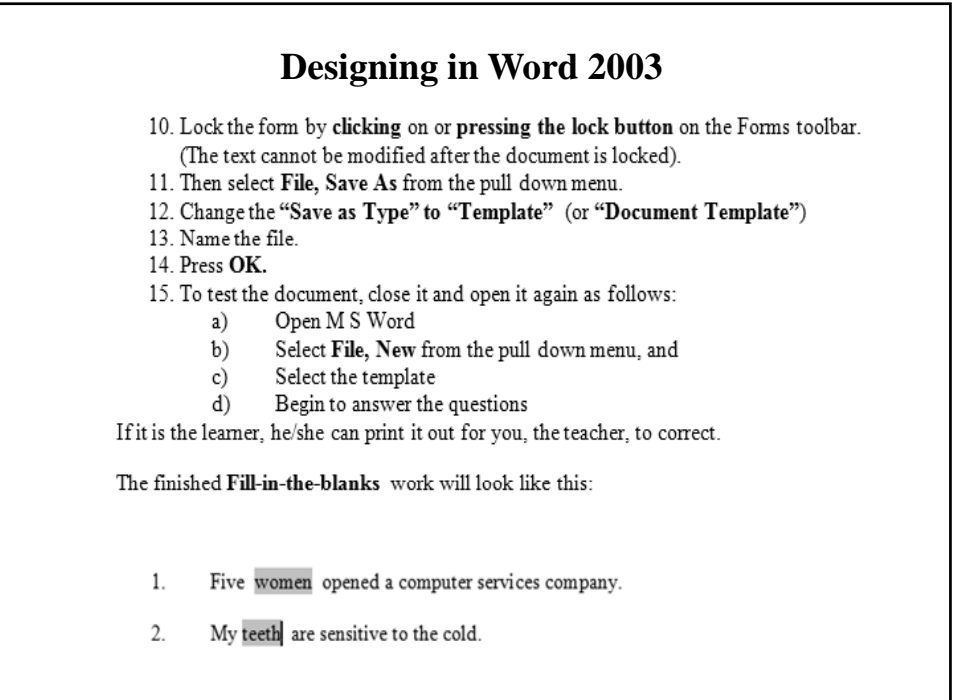

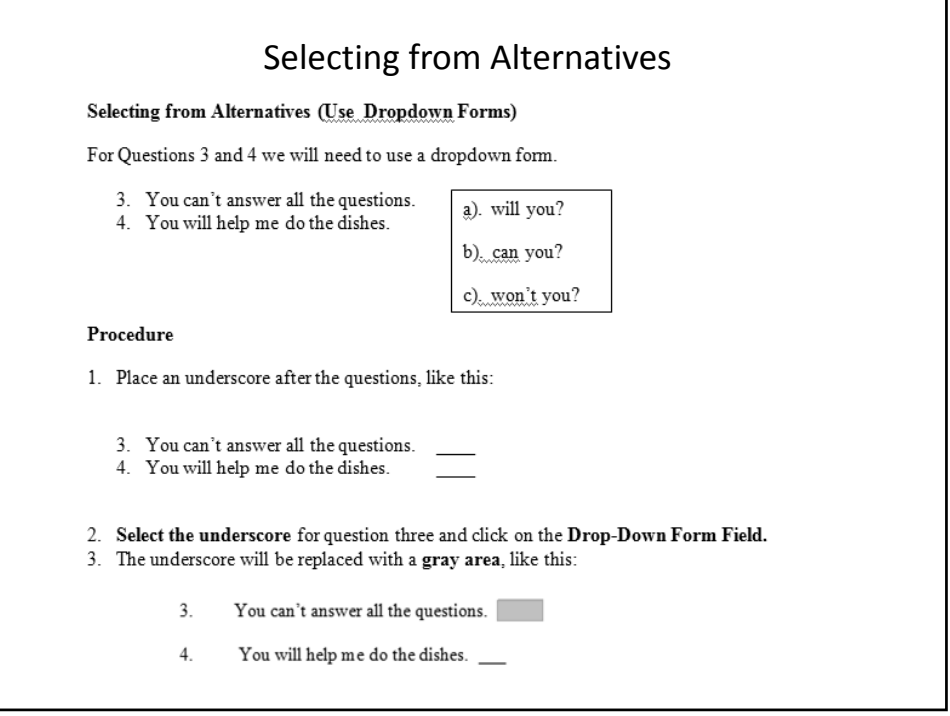

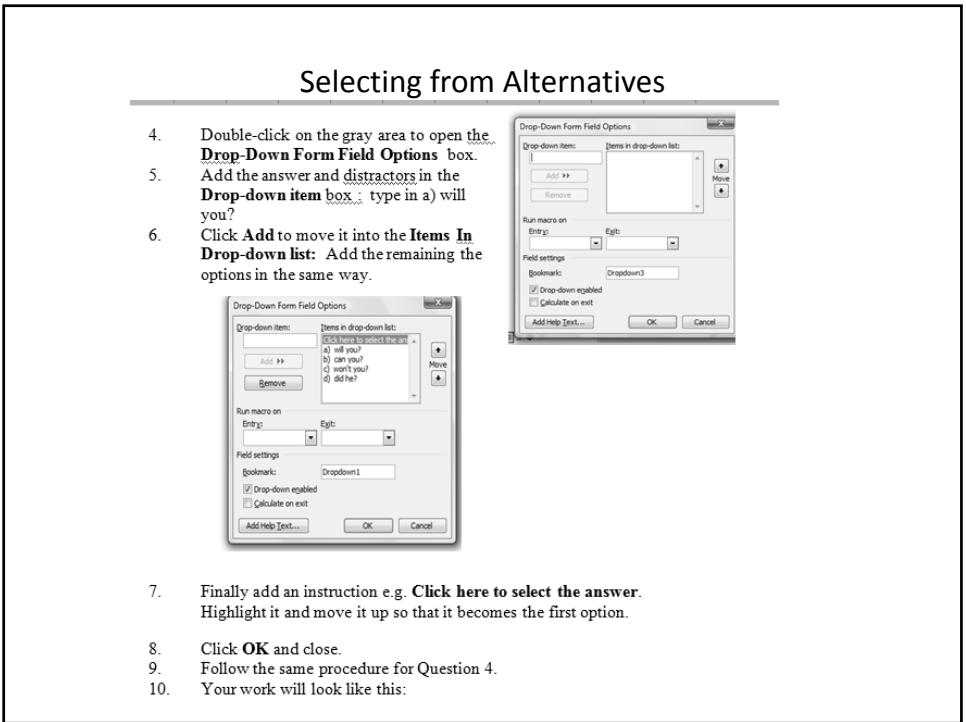

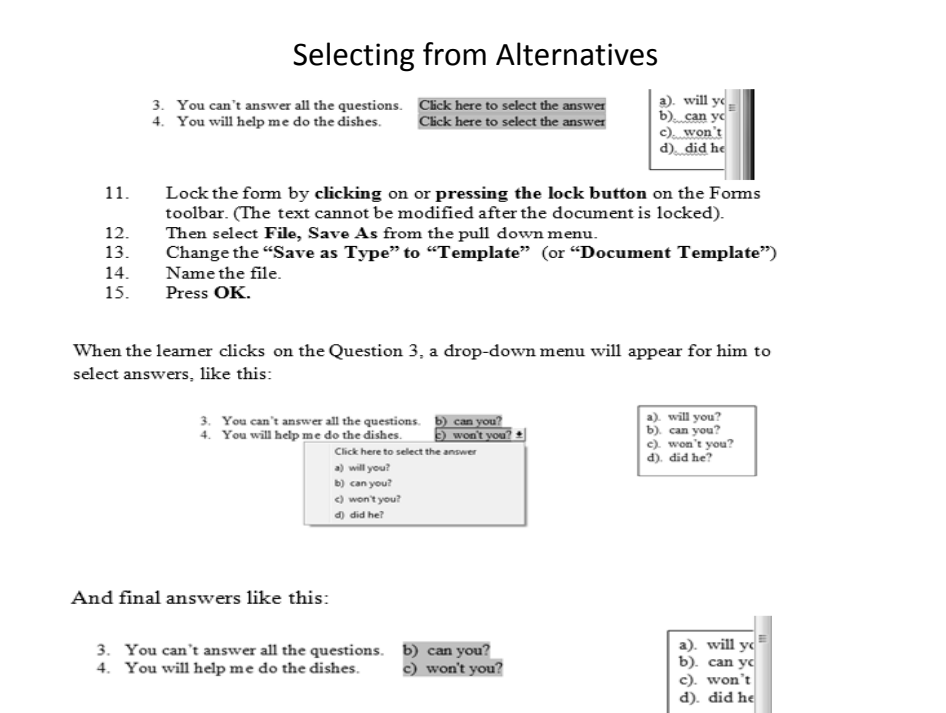

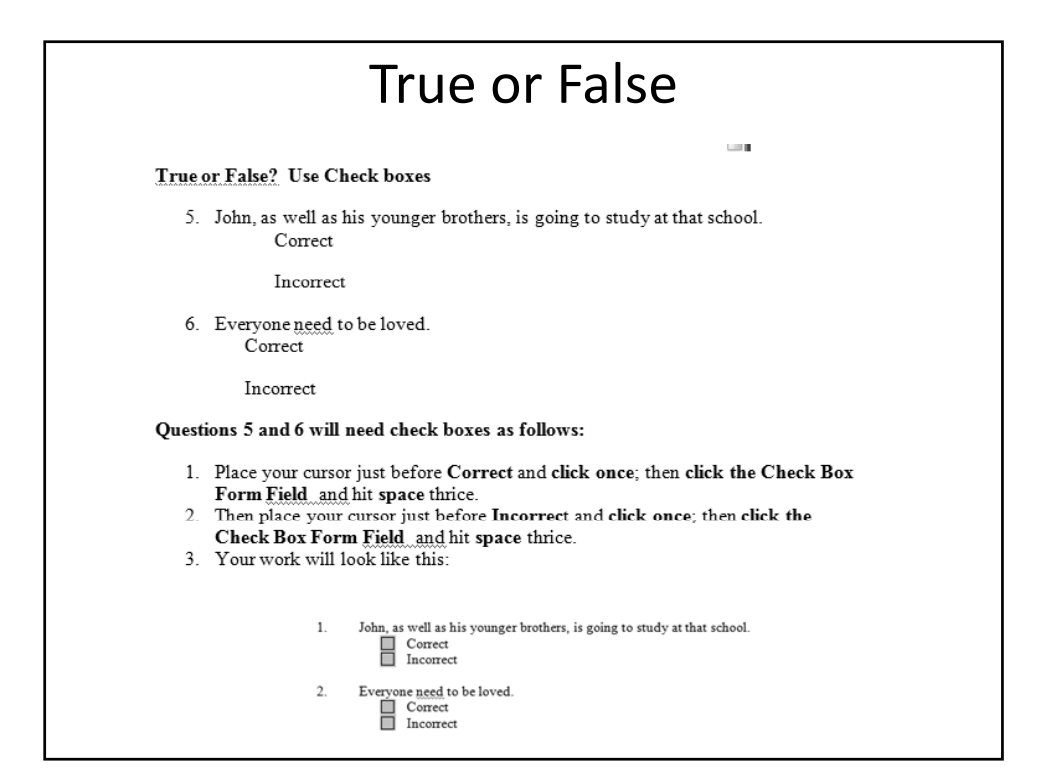

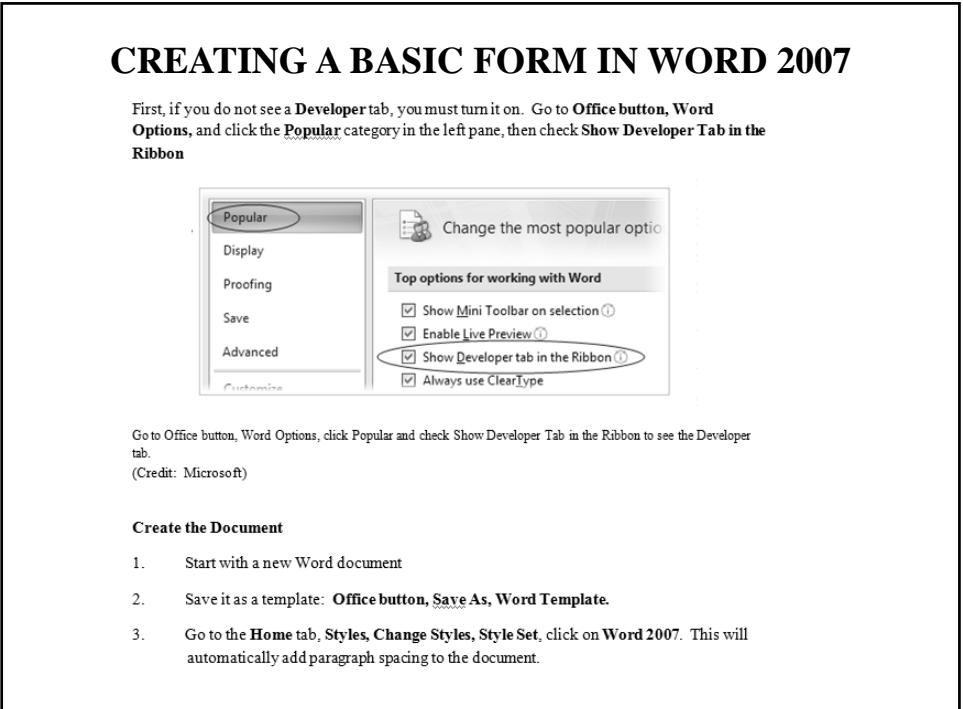

### **CREATING A BASIC FORM IN WORD 2007**

#### Creating Fill-in-the-Blanks (Use Rich Text)

Let us suppose that you have the following for pupils' exercise in class:

- 1. The name of the religion that Akhenaton founded was called (Atonism)
- 2. A traditional attribute that talks about God as one who gives satisfaction is (Nyame)
- 3. According to the Akan creation story, God created \_\_\_\_\_\_\_\_\_\_\_\_\_\_\_ to protect mankind? (abosom)

#### Procedure:

- 1. Start with a new Word document
- 2. Save it as a template: Office button, Save As, Word Template.
- 3. Go to the Home tab, Styles, Change Styles, Style Set, click on Word 2007. This will automatically add paragraph spacing to the document.
- 4. Type: Class Exercise for heading.
- 5. Type: The name of the religion that Akhenaton founded was:, then Enter once
- 6. Type: A traditional attribute that talks about God as one who gives satisfaction is:, then space once, Enter once
- 7. Type in Question 3, then space once, Enter once

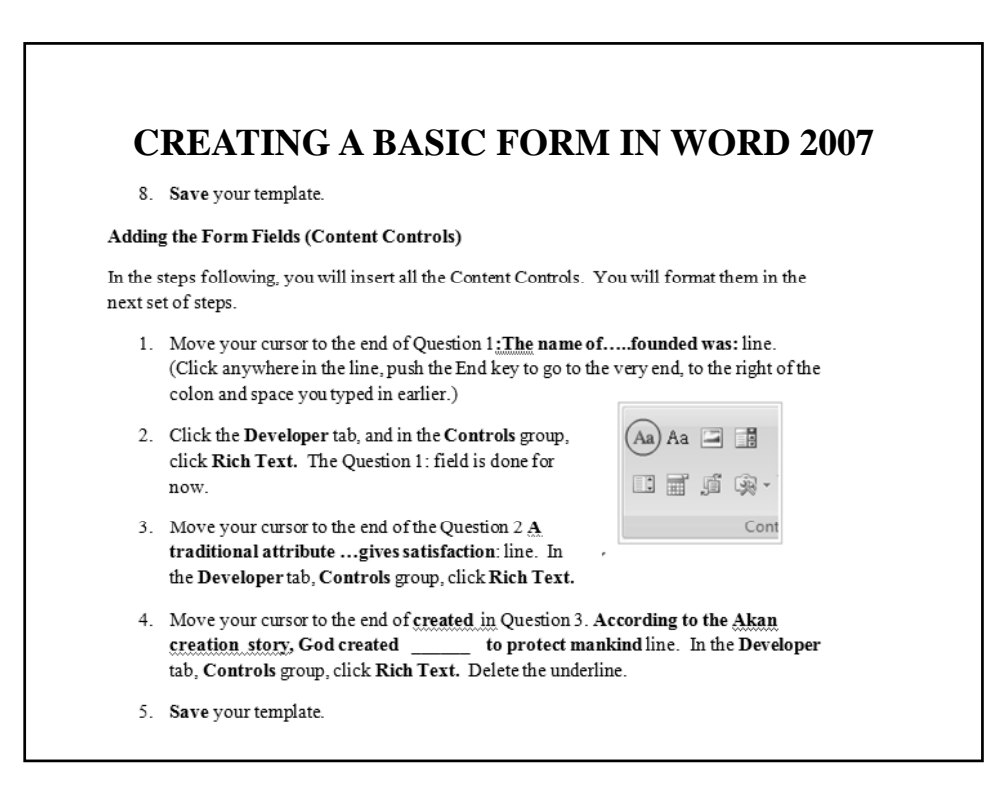

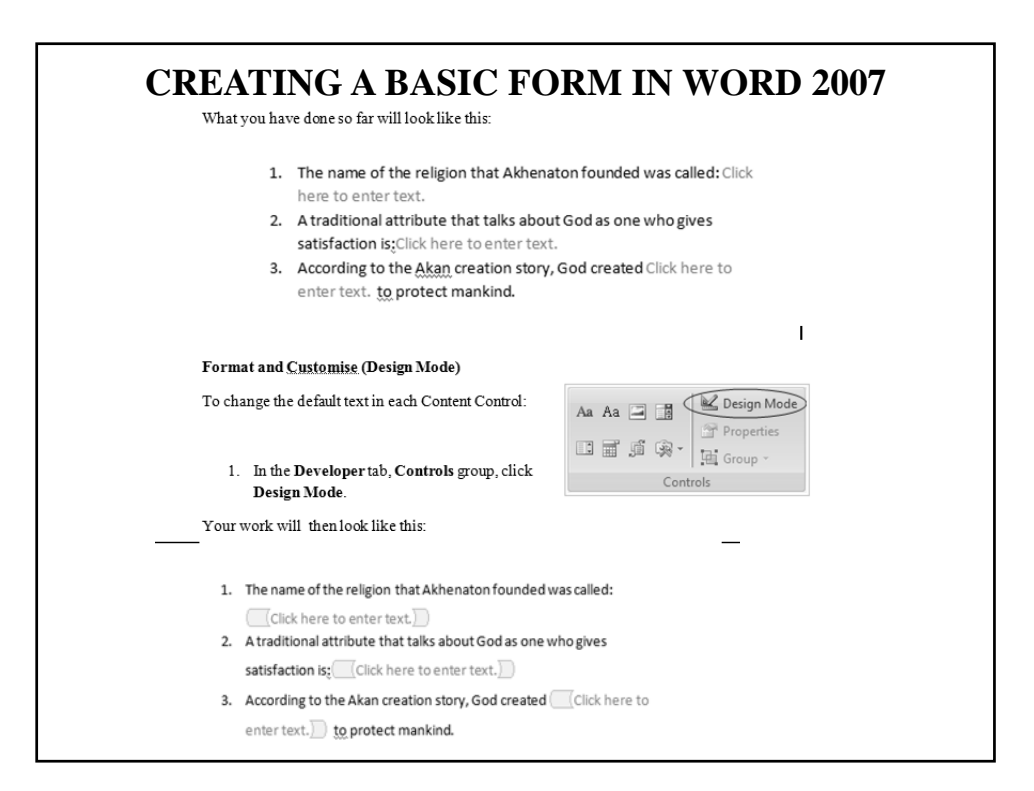

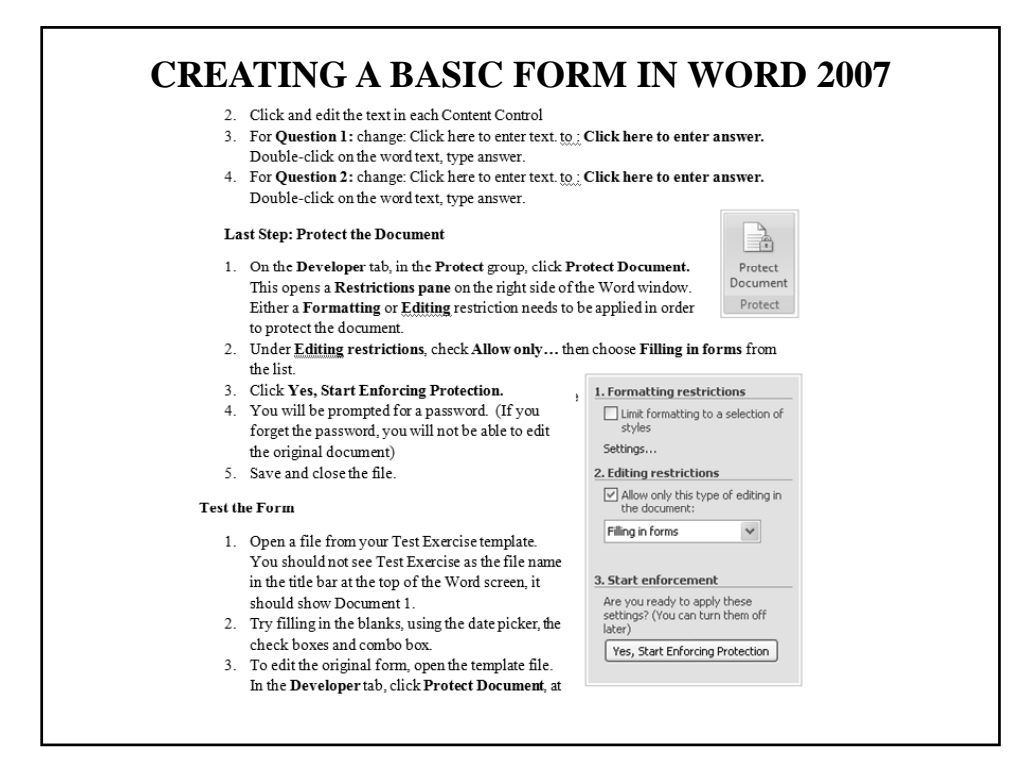

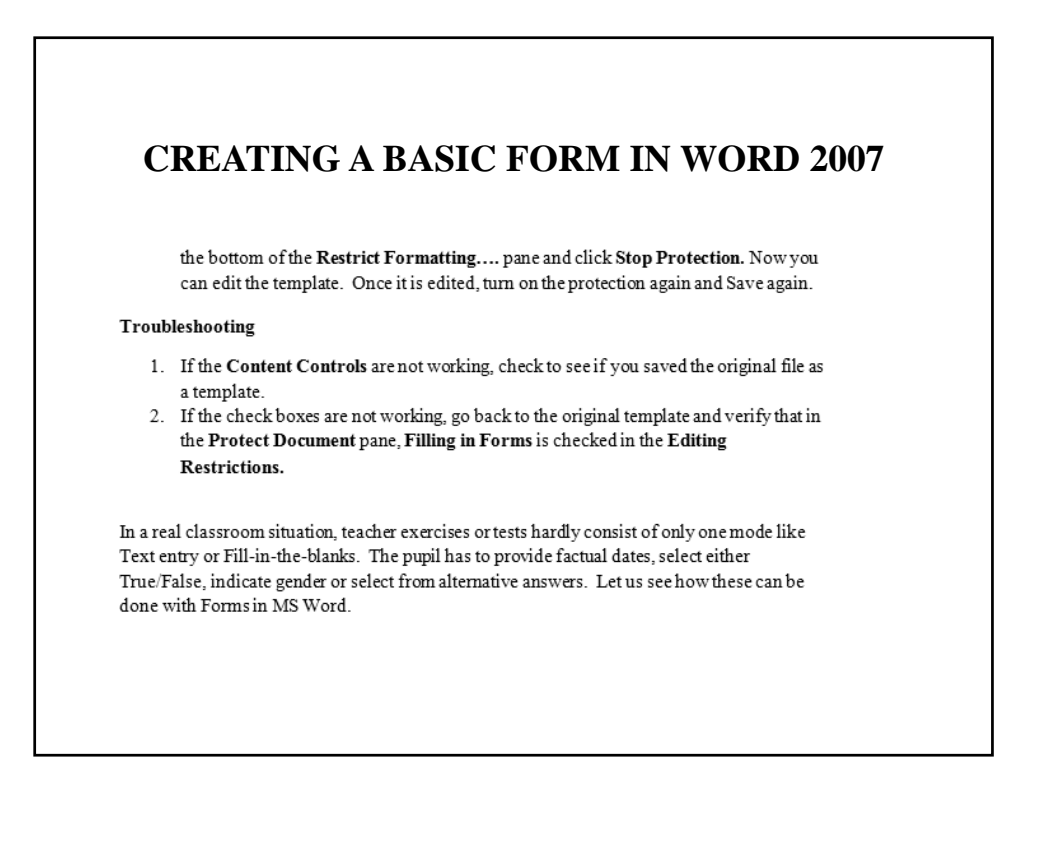

![](_page_14_Figure_1.jpeg)

![](_page_14_Picture_2.jpeg)

![](_page_15_Figure_1.jpeg)

![](_page_15_Figure_2.jpeg)

![](_page_16_Picture_49.jpeg)

![](_page_16_Picture_2.jpeg)

![](_page_17_Picture_351.jpeg)

![](_page_17_Picture_352.jpeg)

![](_page_18_Figure_1.jpeg)

 $\bullet$ 

# **THANK YOU**